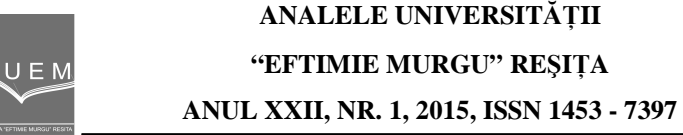

Dorian Nedelcu, Adelina Bostan, Florin Peris-Bendu

# **HydroHillChart – Pelton module. Software used to Calculate the Hill Chart of the Pelton Hydraulic Turbines**

The paper presents the **HydroHillChart** - Pelton module application, used to calculate the hill chart of the Pelton hydraulic turbine models, by processing the data measured on the stand. In addition, the tools offered by the application such as: interface, menu, input data, numerical and graphical results, etc. are described.

**Keywords**: turbine, Pelton, runner, hill chart, Python

## **1. Introduction**

The design of hydraulic turbines is based on energetic and cavitation characteristics, obtained by measuring the turbine models in specialized laboratories. For Pelton turbines, the energetic characteristic expresses the dependence from the following sizes: unitary speed  $n_{11}$ , unitary flow  $Q_{11}$ , efficiency  $\eta$ , injector needle opening S [1], [2]. The methods used for determining these features, based on experimental data acquired for different models of hydraulic turbines, are laborious and sometimes subjective. The creation of a specialized application has the purpose of objectifying the process used to determine these features. The software, called **HydroHillChart**, was created using the Python programming language and associated libraries [3]. This paper will present the Pelton module of the application, which, for interpolation, uses cubic spline function type.

#### **2. The main menu of HydroHillChart**

Figure 1 shows the main menu of **HydroHillChart**. **File** option provides the ability to choose the type of turbine for which the hill chart will be calculated (Pelton, Francis or Kaplan turbine).

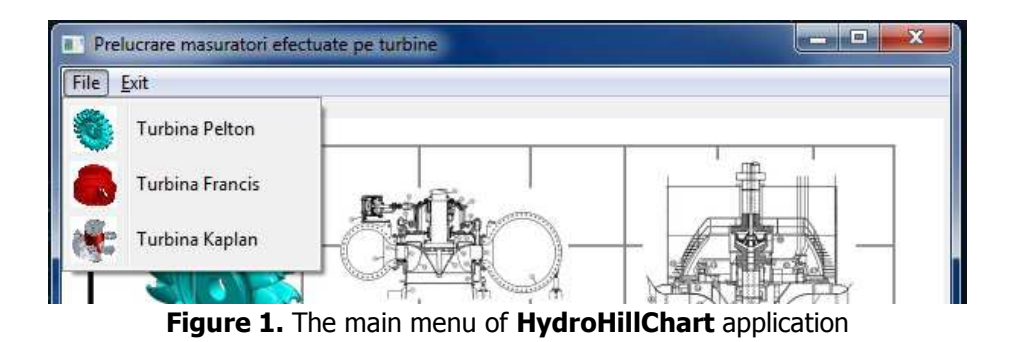

#### **3. The Pelton module**

**Pelton turbine** option, from main menu, displays a window with a specific interface for Pelton module, figure 2, composed of: toolbar, measured data table called **Puncte măsurate** (in which measured data for a model runner are loaded) and the table called **Puncte de intersecție cu randament constant** (where the application stores values resulting from the intersection of primary curves with constant efficiency).

| Prelucrare masuratori efectuate pe turbina Pelton: Pelton<br>п |                     |                           |                           |                             |                   |            |                         |                      |                                         |            |                     |   |
|----------------------------------------------------------------|---------------------|---------------------------|---------------------------|-----------------------------|-------------------|------------|-------------------------|----------------------|-----------------------------------------|------------|---------------------|---|
|                                                                | <b>New</b>          | fi<br>Info<br>Open        | Ø<br>Data                 | A<br>R<br>Hill Chart<br>n11 | 011-n11           | ×<br>Excel | v<br>Word               | <b>PDF</b>           | P)<br>Exit                              |            |                     |   |
|                                                                |                     | <b>56 Puncte masurate</b> |                           |                             |                   |            |                         |                      | 275 Intersectii cu randamente constante |            |                     |   |
| TD.<br>punct                                                   | $\varsigma$<br>[mm] | <b>Q11</b><br>[m3/s]      | n11<br>$[\text{rot/min}]$ | Eta<br>[%]                  | Punct<br>eliminat | ۸          |                         | <b>Q11</b><br>[m3/s] | n11<br>$[\text{rot/min}]$               | Eta<br>[%] | $\varsigma$<br>[mm] | ۸ |
| 50                                                             | 5,0000              | 43,000000                 | 27,500000                 | 76,000000                   |                   | Ξ          | $\mathbf{1}$            | 43,0000              | 27,5000                                 | 76,0000    | 5,0000              | Ε |
| 43                                                             | 5,0000              | 43,000000                 | 30,000000                 | 78.300000                   |                   |            | $\overline{2}$          | 43,0000              | 28,0412                                 | 76,5000    | 5,0000              |   |
| 36                                                             | 5,0000              | 43.000000                 | 32.500000                 | 80.500000                   |                   |            | $\overline{\mathbf{3}}$ | 43,0000              | 28,5840                                 | 77,0000    | 5,0000              |   |
| 29                                                             | 5.0000              | 43.000000                 | 35.000000                 | 82.000000                   |                   |            | 4                       | 43,0000              | 29.1281                                 | 77.5000    | 5.0000              |   |
| 22                                                             | 5,0000              | 43,000000                 | 37,500000                 | 82.800000                   |                   |            | 5                       | 43.0000              | 30.2179                                 | 78.5000    | 5,0000              |   |
| 15                                                             | 5,0000              | 43,000000                 | 40,000000                 | 82,900000                   |                   |            | 6                       | 43,0000              | 30,7630                                 | 79,0000    | 5,0000              |   |
| 8                                                              | 5,0000              | 43,000000                 | 42,500000                 | 81,200000                   |                   |            | $\overline{7}$          | 43,0000              | 31.3134                                 | 79.5000    | 5,0000              |   |
| 1                                                              | 5,0000              | 43,000000                 | 45,000000                 | 78,000000                   |                   |            | 8                       | 43,0000              | 31,8824                                 | 80,0000    | 5,0000              |   |
| 51                                                             | 10.0000             | 83,750000                 | 27.500000                 | 78.700000                   |                   |            | 9                       | 43,0000              | 32,5000                                 | 80.5000    | 5,0000              |   |
| 44                                                             | 10.0000             | 83.750000                 | 30.000000                 | 82.000000                   |                   |            | 10                      | 43,0000              | 33.2037                                 | 81.0000    | 5.0000              |   |

**Figure 2.** Interface of **Pelton** module

Input data is taken from Excel and placed in the table called **Puncte măsurate** by completing the following fields:

- **ID Point** represents the current number for the measured point;
- **S [mm]** represents the injector needle opening of a Pelton runner;
- $Q_{11}$   $[m^3/s]$  represents the unitary flow;
- **n11 [rot/min]** represents the unitary speed;
- **η [%]** represents the efficiency;
- **Punct eliminat** allows removal of a measured point, by selecting a **Check Box**.

## **3.1. The Pelton module toolbar**

The Pelton module toolbar is located at the top of the window and includes control buttons marked with specific icons, figure 2, which fulfill the following functions:

- informative icon for Pelton runner, without a related function;

- create a new database for Pelton runners;

- opening and loading an existing database for Pelton runners;

- provides information about the current database;

- input data visualization in graphic form: 3D curves and  $\eta = f(n_{\shortparallel}, Q_{\shortparallel}, S)$  3D surface, respectively  $\eta = f(n_{\shortparallel})$  2D curves at S parameter and  $S = f(Q11)$ ;

- calculating and plotting universal characteristic for a number of specified efficiencies values;

- imposing a double unitary speeds  $n_{11}$  to calculate the characteristics' intersection  $\eta = f(n_{\shortparallel}, Q_{\shortparallel})$  for determining the curve  $\eta = f(Q_1)$  respectively  $\eta = f(S)$ ;

- imposing a double unitary speeds  $n_{11}$  and unitary flow  $Q_{11}$ , followed by hill chart intersection  $\eta = f(n_{11}, Q_{11})$  in order to calculate the efficiency point  $(Q_{11}, n_{11})$ ;

- export results in an Excel file: input data and the numerical and graphical processing carried out;

- graphics export in a Word file;

- graphics export in a PDF file;

- return to the main window of **HydroHillChart** software.

## **3.2. The Graphics Toolbar**

For each graph generated by the **HydroHillChart** software, a toolbar with command buttons marked with specific icons appears at the bottom of the window and it performs the following functions:

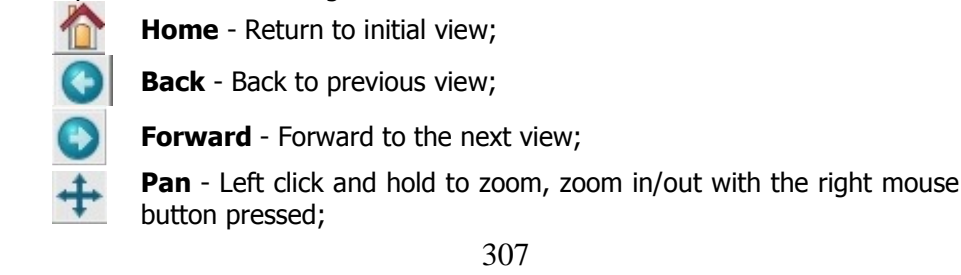

**Open**  $\bigcirc$ **Info** 膠 **Data**  E, **Hill Chart**   $\mathbb{R}$ **n<sup>11</sup> Q11-n<sup>11</sup>**  $\mathbb{R}$ **Excel** W) **Word PDF**  $\bullet$ 

**Exit**

**New** 

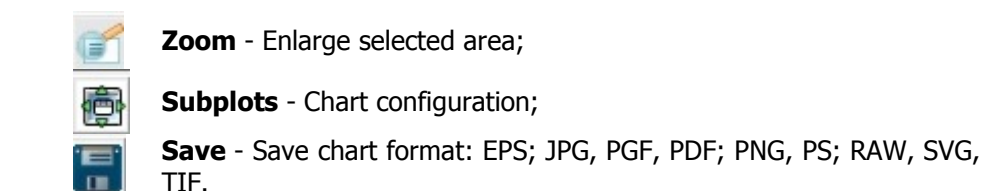

#### **3.3. The "NEW" button**

The **New** button allows the creation of a new database with the same structure as the **Puncte măsurate** table, Figure 2. To create a new database the following types of information must be completed, Figure 3: turbine type name, database filename, the period when the measurements took place, the person responsible for the performed measurements, additional information; the Excel button allows the selection of the file from which the measurements are taken. After filling in the required data, by pressing **Creare** button, a database will be created with the name found in the **Denumire fisier** box. Measured point values, taken from Excel, will be loaded in the **Puncte măsurate** table, and the application sends a message with the specified path where the new database was saved.

## **3.4. The "OPEN" button**

The **Open** button function is to open and load, into the software, an existing database. Following this operation, the **Puncte măsurate** table will be emptied and then rewritten with values from the selected database.

### **3.5. The "INFO" button**

The **Info** button provides information about the current database, Figure 4: turbine and database name, the period when the measurements took place, the person responsible for the performed measurements, the file in which the measured data were taken, the number of measured and eliminated points, the minimum and maximum unitary speed, unitary flow, injection needle opening and efficiency.

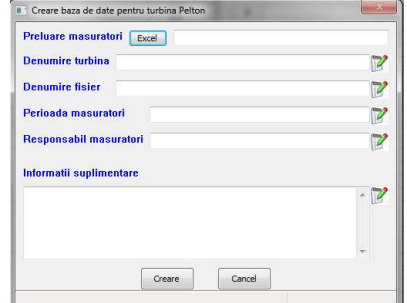

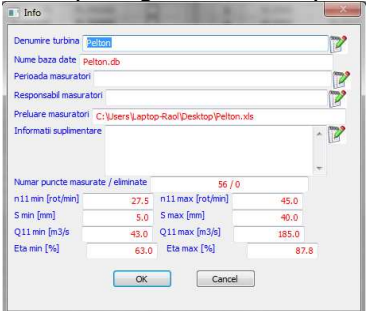

**Figure 3**. The window for creating a new database

**Figure 4**. Information about the current database

## **3.6. The "DATA" button**

The **DATA** button shows the input data from a graphical viewpoint:

- $\eta = f(n_{\shortparallel}, Q_{\shortparallel}, S)$  3D surface, Figure 5;
- $\eta = f(n_{\shortparallel}, Q_{\shortparallel})$  3D curves for S parameter, Figure 6;
- $\eta = f(n_{\text{th}})$  2D curves for S parameter, Figure 7;
- $S=f(Q_{11})$  2D curve, Figure 8.

## **3.7. The "HILL CHART" button**

The **Hill Chart** button allows the user to specify the desired efficiency for calculating and plotting the hill chart. By pressing this button, a window will open that provides information about the maximum and minimum efficiency of the current database and allows the imposition of the minimum and maximum efficiency, as well as the step for which the hill chart will be calculated and drawn, Figure 9. Also, in the **Valori particulare** field, particular values of the intersection efficiency can be specified and the color map for the hill chart display can be selected. The **OK** button starts the procedure of calculation and plotting of the hill chart for the current Pelton turbine model. The plotting of the universal characteristic is made in several steps. In the first stage, the primary curves  $\eta = f(n_{11})$  measured for different positions of the injector needle S are intersected with the efficiency values. These points shall be submitted in the **Puncte de intersecție cu randament constant** table. In the second stage,  $\eta = f(n_{\shortparallel}, Q_{\shortparallel})$  the surface intersects with constant efficiency values, Figure 10, leading to the isolines from Figure 12. Figure 11 shows the 3D intersection curves with constant efficiency values.

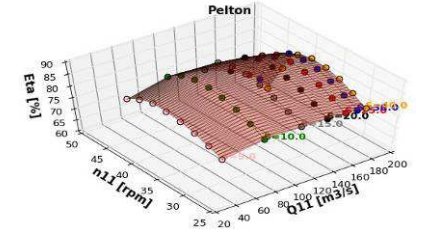

**Figure 5.**  $\eta = f(n_1, Q_1, S)$  3D surface **Figure 6.**  $\eta = f(n_1, Q_1)$  3D curves

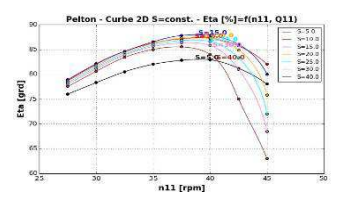

**Figure 7.**  $\eta = f(n_{\text{u}})$  2D curves for S parameter

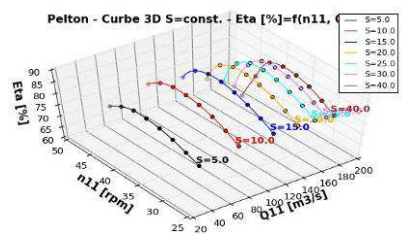

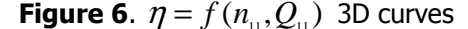

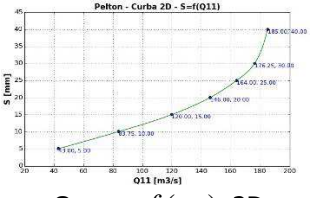

**Figure 8.**  $\eta = f(n_{\text{in}})$  2D curves for S=const.

309

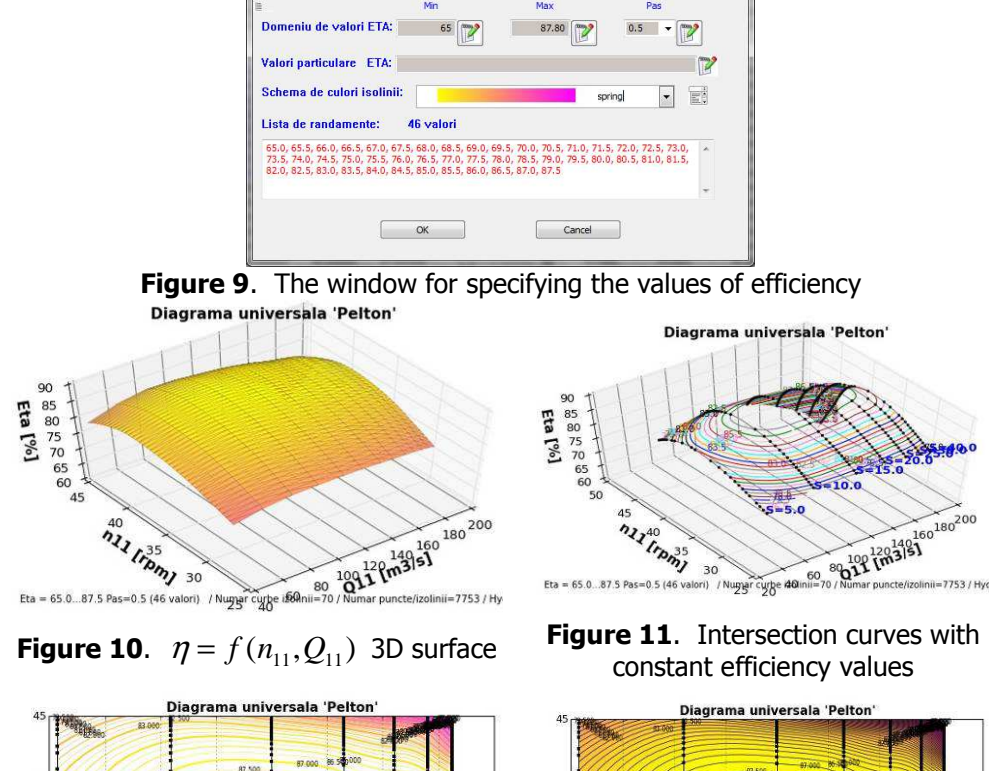

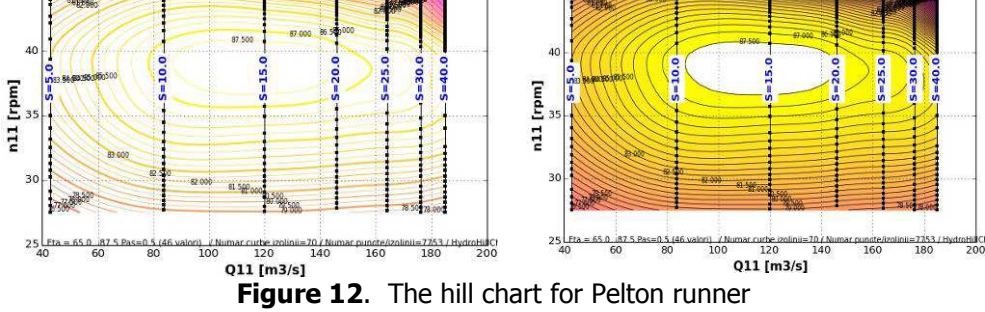

## **3.8. The "n11" button**

The  $n_{11}$  button allows the imposition of a constant unitary speed in order to calculate the intersection curve of the universal characteristic. The efficiency value is inserted through the window from Figure 13, followed by the calculation/plotting  $\eta = f(n_{11}, Q_{11})$  of the 3D curves and intersection curve, Figure 14, respectively of the 2D curves  $\eta = f(Q_{11})$  and  $\eta = f(S)$ , Figure 15 and Figure 16, for a unitary speed  $n_{11}$ , which is required. Numerical and graphical results are stored in an Excel file into the application folder.

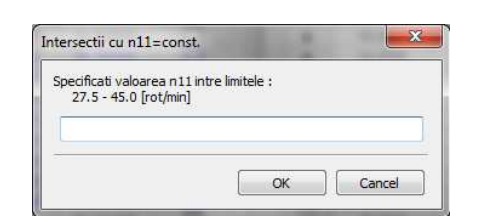

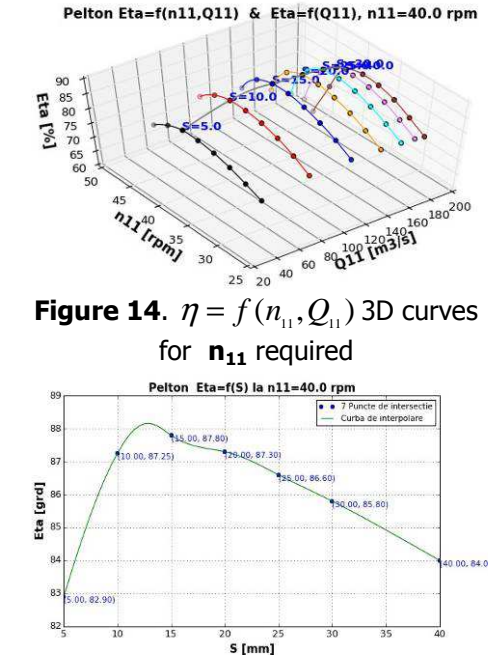

**Figure 13.** Window input value  $n_{11}$ 

3 75 87 25

[grd]

 $\frac{1}{2}$  as

 $\alpha$ 

on Eta=f(011) la n11=40.0 rp

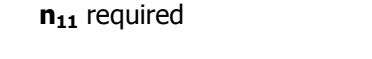

**Figure 16.**  $\eta = f(S)$  2D curve for **n11** required

**3.9. The "n11 - Q11" button** 

**Figure 15.**  $\eta = f(Q_1)$  2D curve for

 $\frac{120}{12}$ <br>Q11 [m3/s]

The  $Q_{11}$  -  $n_{11}$  button allows the imposition of a unitary speed  $n_{11}$  and a unitary flow **Q11**, in order to calculate the efficiency value. **Q11/n11** values are imposed through the window from Figure 17, followed by the calculation/plotting  $\eta = f(n_{11}, Q_{11})$  of 3D curves, of a curve and a point of intersection, Figure 18, respectively of 2D curves  $\eta = f(Q_{11})$  and  $\eta = f(S)$ , Figure 19 and Figure 20, which contains the point of intersection. Numerical and graphical results are stored in an Excel file into the application folder.

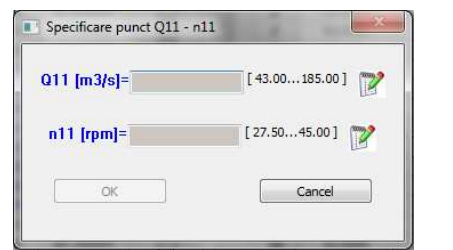

**Figure 17**. Window input values **Q11** and **n<sup>11</sup>**

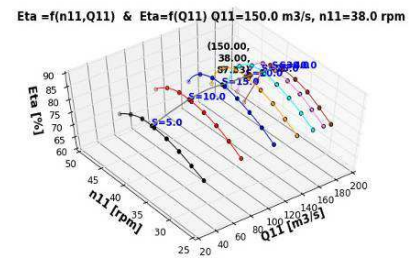

**Figure 18.**  $\eta = f(n_{\shortparallel}, Q_{\shortparallel})$  3D curves for **Q11/n11** required

311

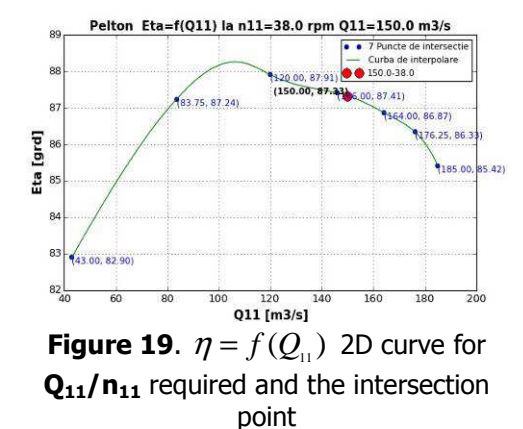

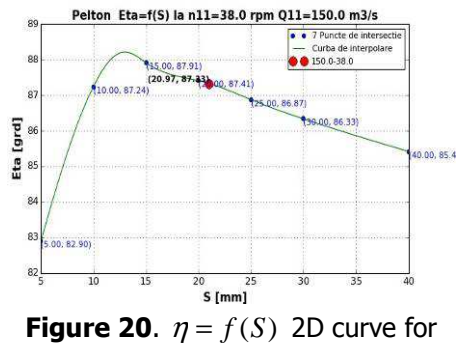

**Q11/n11** required and the intersection point

#### **3.10. The "EXCEL " button**

The **Excel** button exports data to an Excel file that contains the measured points and the numerical / graphical results of the processing operations which have been performed on the data. The Excel file will contain: a sheet called **Date măsurate**, Figure 21, in which information about the selected rotor, the number of measured points, the number of points removed, and a table of measured data are stored, a sheet called **Intersecții**, Figure 22, in which the table with the calculated points of intersection with constant efficiency is stored and a sheet called **HillChart**, Figure 23, in which a table containing the coordinates of constant efficiency isolines is stored. The data is expressed through graphs as well.

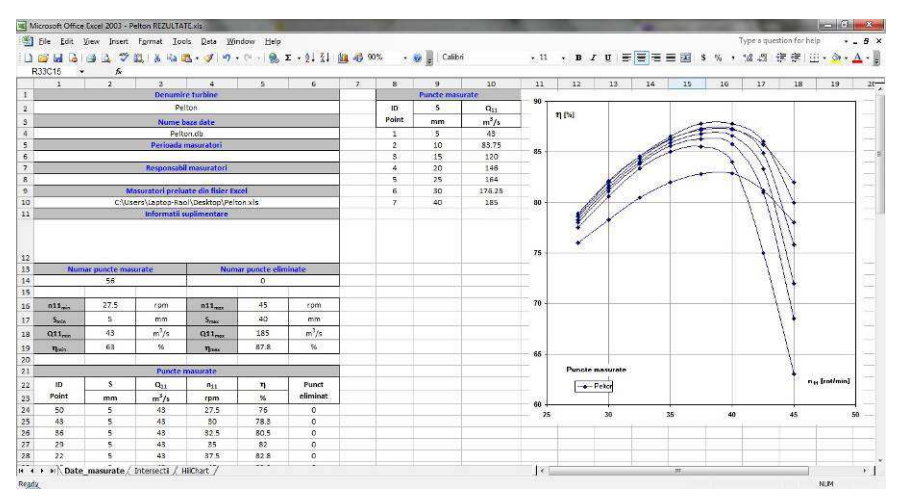

**Figure 21**. The **Date măsurate** sheet from Excel file

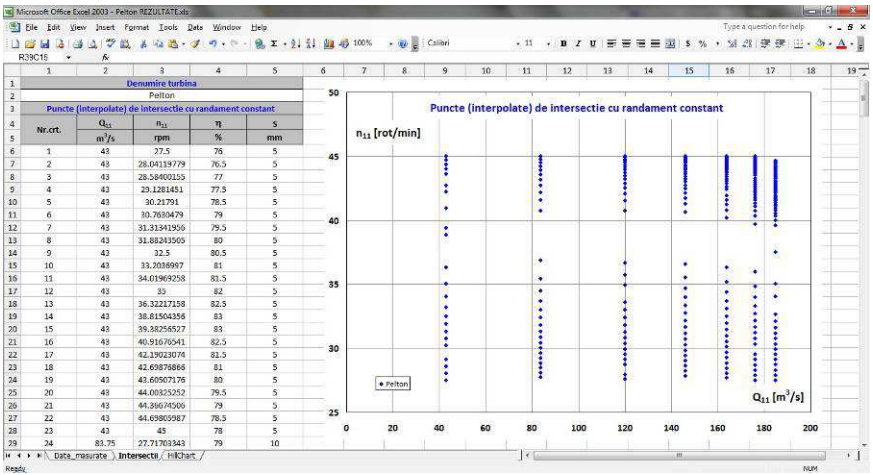

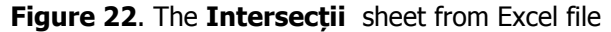

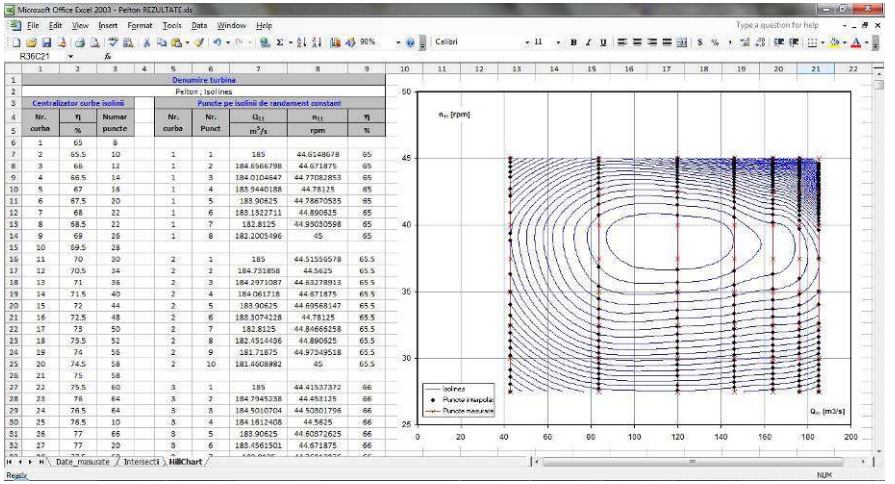

**Figure 23**. The **HillChart** sheet from Excel file

### **4. Conclusions**

The paper presents the **HydroHillChart - Pelton module** application, a complex application that allows the calculation of the hill chart for Pelton hydraulic turbine models. The application was created using the Python programming language, while the used interpolation functions are cubic spline function type.

Based on the measured data of the model, the application generates the hill chart for Pelton turbine models, providing the necessary tools in the design of Pelton turbines: graphic visualization of functional dependencies, intersections in the hill chart, generation of numerical results and their export in usual programs: Excel, Word, PDF.

### **5. Acknowledgments**

The work has been funded by the Sectoral Operational Programme Human Resources Development 2007-2013 of the Ministry of European Funds through the Financial Agreement POSDRU/159/1.5/S/132395.

#### **References**

- [1] Exarhu M., *Hydraulic turbines and turbo-transmissions*, Polytechnic Institute of Bucharest, 1983.
- [2] Edel Iu.U., Pelton hydraulic turbines. Theory, research, calculations (translated from Russian), Masghiz publisher, Moscow, 1963.
- [3] \*\*\*\*\* www.cchapt.ro/oferta/HydroHillChart.html

#### Addresses:

- Prof. Ph.D. Dorian Nedelcu, "Eftimie Murgu" University of Resita, Traian Vuia Square, no. 1-4, 320085, Reşiţa, Romania, d.nedelcu@uem.ro.
- PhD student Eng. Adelina Bostan, "Eftimie Murgu" University of Reşiţa, Traian Vuia Square, no. 1-4, 320085, Reşiţa, Romania, <u>abostan@hye.ro</u>.
- PhD student Eng. Florin Periș-Bendu, "Eftimie Murgu" University of Reşiţa, Traian Vuia Square, no. 1-4, 320085, Reșița, Romania, fbendu@hye.ro.